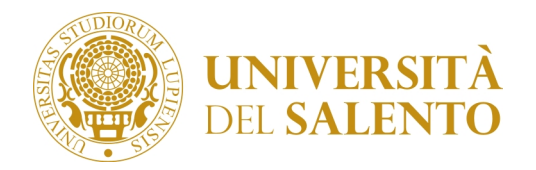

**Corsi di formazione per il conseguimento della specializzazione per le attività di sostegno didattico agli alunni con disabilità ai sensi degli artt. 5 e 13 del D.M. 249/2010 – VI ciclo**

## **AVVISO**

**Si rende noto ai candidati che hanno presentato la domanda di partecipazione al concorso per l'ammissione ai corsi per il sostegno VI ciclo, che potranno consultare la domanda compilata seguendo le indicazioni di seguito riportate:**

- **Step1:** Collegarsi al Portale Studenti (https://studenti.unisalento.it) ed effettuare la procedura di autenticazione-LOGIN.

- **Step2**: Selezionare dal pulsante **"MENU",** in alto a destra della pagina visualizzata, la voce a sinistra **"***Concorsi/Immatricolazioni***"**.

- **Step 3** Selezionare la voce **"***Test/Ammissione Concorsi***".** Nella pagina visualizzata il sistema riepiloga la lista dei concorsi a cui si è iscritti.

- **Step4:** Selezionare la denominazione del corso del quale si vuole procedere alla visualizzazione della domanda e/o relativa stampa.

Nella pagina visualizzata il sistema riepiloga i dati inseriti in fase di iscrizione al concorso e consente di visualizzare il numero di **"Prematricola".**

- **Step5:** Per effettuare la stampa della domanda come esclusivo promemoria personale, cliccare sul pulsante " *Stampa Domanda di Ammissione*".

Lecce 17 settembre 2021